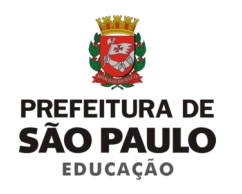

## **SECRETARIA MUNICIPAL DE EDUCAÇÃO COORDENADORIA DE ALIMENTAÇÃO ESCOLAR**

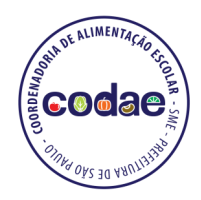

## **INFORMATIVO TÉCNICO SME/CODAE Nº 07/2018 — MAIO/2018**

**Direcionado a:** Todas as Unidades Educacionais com gestão Direta, Mista, Terceirizada e da Rede Parceira / Conveniada

**Objetivo:** Apresentar a nova ferramenta para consulta dos cardápios (Plataforma Prato Aberto)

**Diretora da Divisão de Nutrição Escolar:** Carolina Bastos Mendonça (Responsável Técnica)

**Coordenadora da CODAE:** Patrícia Panaro

# **Plataforma Prato Aberto**

Resultado do Primeiro Ciclo de Inovação do Pátio Digital (iniciativa de Governo Aberto da Secretaria Municipal de Educação), esta nova ferramenta veio para **facilitar a consulta aos cardápios** propostos pela CODAE para a rede municipal de ensino.

Por isso, essa plataforma passa a ser a **ferramenta oficial** da CODAE para divulgação dos cardápios, não havendo mais a publicação no Diário Oficial da Cidade ou no site da CODAE.

## **Como acessar**

### **É muito simples!**

1. Basta acessar o site: [http://pratoaberto.sme.prefeitura.sp.gov.br](http://pratoaberto.sme.prefeitura.sp.gov.br/) de qualquer computador (utilizando o navegador Google Chrome) ou dispositivo móvel como tablets e celulares.

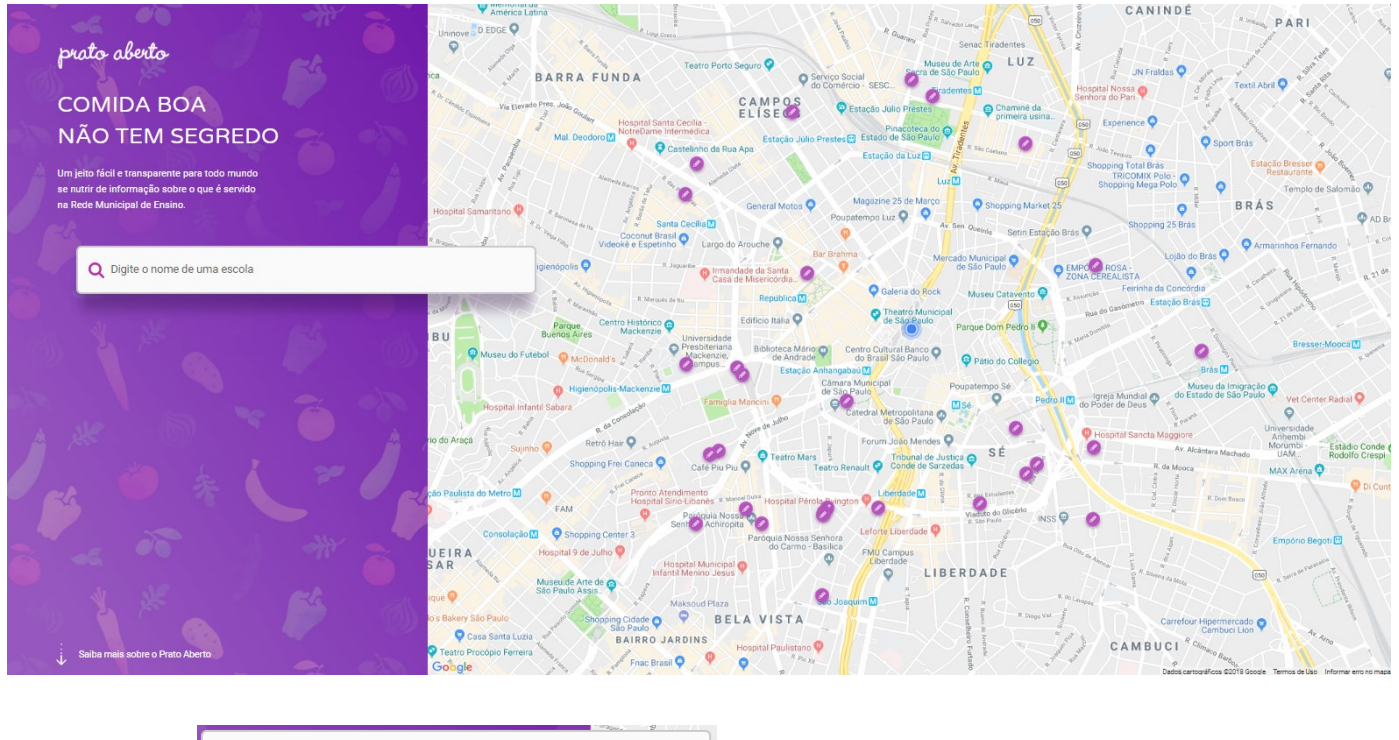

**2**. Clicar em

Q Digite o nome de uma escola

**3**. Após clicar, surgirá uma lista de escolas próximas à você.

Caso não encontre a escola desejada nesta lista, basta **efetuar a busca pelo nome principal da escola**  no campo logo acima ou buscar no mapa. (Ex: O CEI Municipal Dona Lourdes, deve buscar apenas pelo nome "Lourdes")

Observe que pode aparecer mais de um resultado para o nome da unidade, assim, confirme através do endereço descrito.

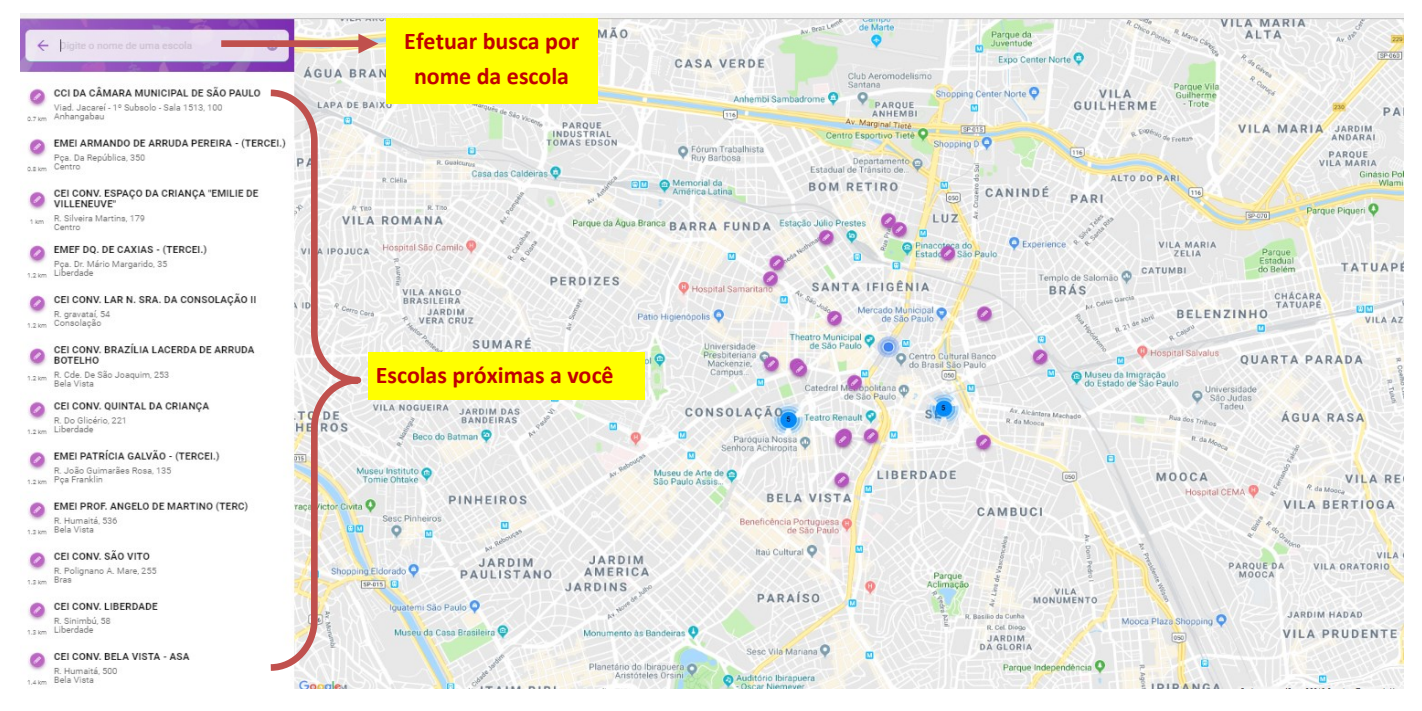

**4**. Selecionada a escola, basta **escolher no calendário a data** que deseja consultar o cardápio.

Obs: Às sextas-feiras (salvo exceções) serão disponibilizados os cardápios da semana seguinte.

**5**. Selecionada a data, será exibido ao lado uma lista com as faixas etárias (caso haja cardápio para esta data\*).

Para **verificar a composição das refeições do dia**, basta **clicar na seta " v " ao lado da faixa etária** pretendida para que o cardápio do dia seja mostrado.

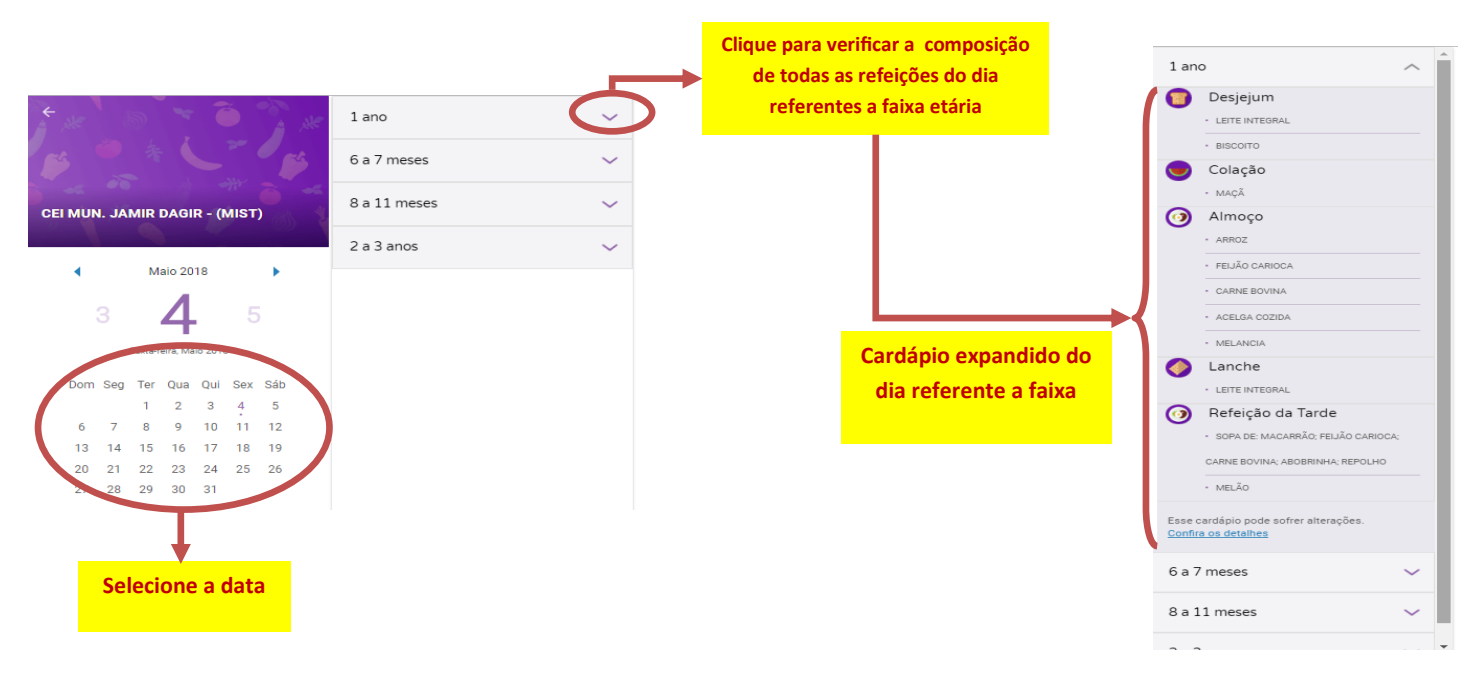

**\*ATENÇÃO:** Quando não houver cardápio para a data selecionada, aparecerá, no lugar das faixas etárias, a seguinte mensagem: "*Nenhum cardápio encontrado para a data selecionada*".

Essa mensagem poderá aparecer em feriados, finais de semana, emendas de feriado/pontos facultativos, recessos, entre outras situações pontuais.

## **Como imprimir o cardápio da semana?**

- Selecione qualquer dia da semana que deseja imprimir;
- Clique no botão (c) (logo abaixo do calendário);
- Em seguida, será exibida a tela de impressão padrão do navegador.
- Basta conferir a impressora que deseja utilizar e clicar em imprimir!

**Obs**: **Nesta impressão, aparecerá o cardápio da semana, com todas as refeições, separado por faixa etária.**

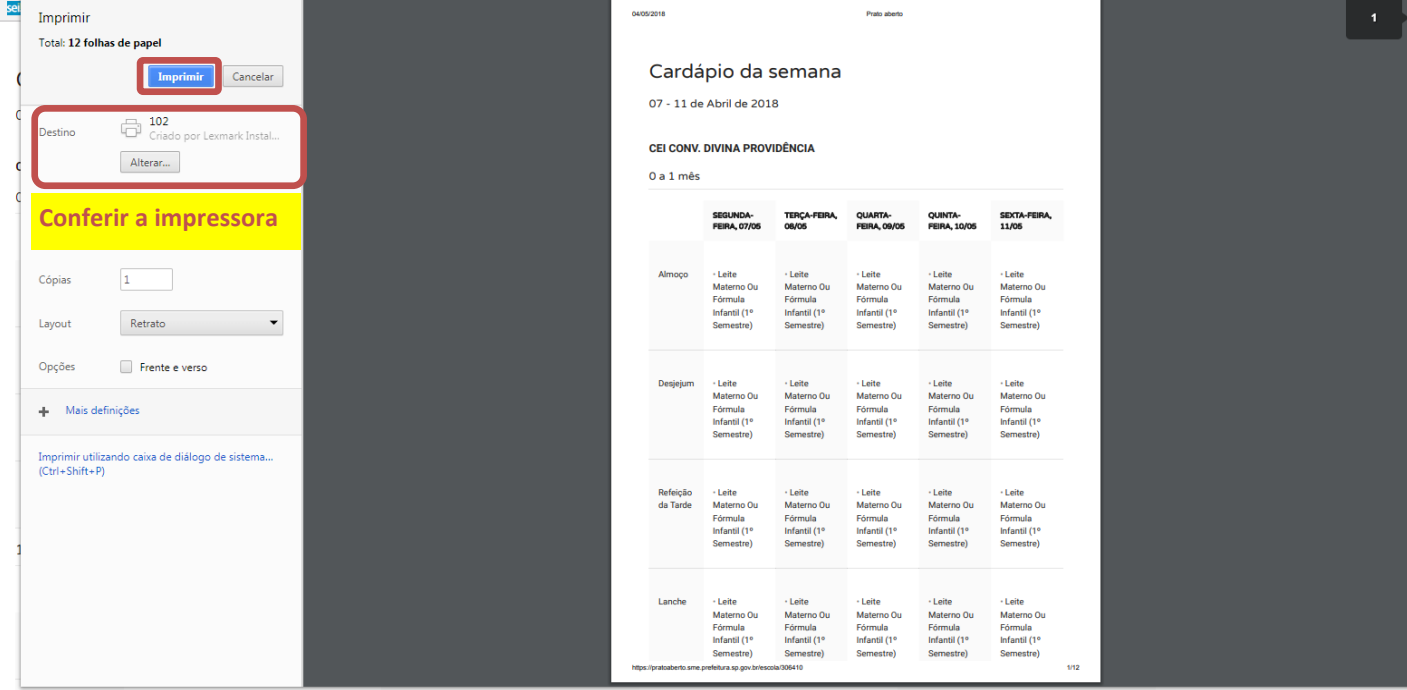

### **Divulgando o cardápio para os pais e a comunidade escolar**

De acordo com a Lei Municipal nº 14.404/2007 e Resolução FNDE nº 26/2013, os cardápios deverão ser afixados no refeitório e/ou outro local visível, de fácil acesso pelos pais, alunos e toda a comunidade escolar.

Sendo assim, é muito importante que a unidade **divulgue o cardápio que realmente está sendo oferecido**  no dia ou semana, para que todos saibam o que está sendo servido naquela unidade.

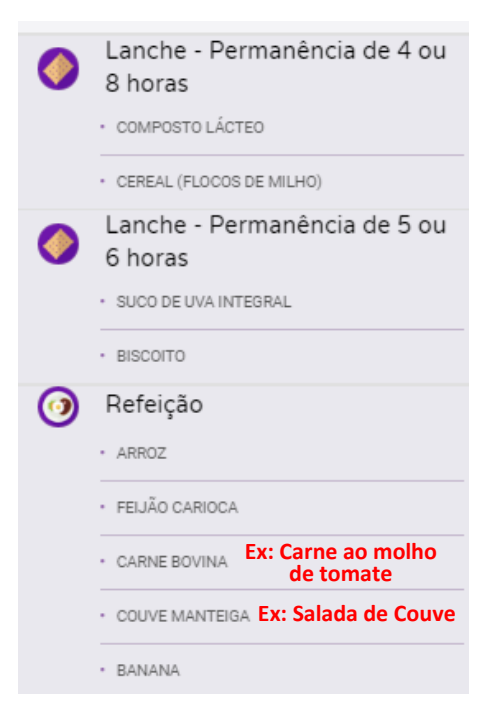

### **Unidades Diretas e Mistas**

O cardápio disponibilizado na plataforma para este tipo de gestão, serve como base para que a unidade identifique em quais dias devem ser ofertados os gêneros enviados pela CODAE. A partir daí, a própria unidade deverá definir quais preparações serão executadas para montagem do cardápio final.

Por exemplo, na plataforma consta 'Carne Bovina' e a preparação escolhida pela unidade para ser servida poderá ser 'Carne ao Molho de tomate'.

Além disso, poderão ocorrer alterações de cardápio devido o grau de maturação dos vegetais, necessidades de adaptações pontuais, entre outras situações.

Por isso, é importante que o cardápio divulgado contenha as preparações que serão servidas, além de contemplar as possíveis alterações, que dependem da particularidade de cada unidade.

#### **Unidades da Rede Parceira**

O cardápio disponibilizado na plataforma para este tipo de gestão, serve como base para que a unidade identifique em quais dias devem ser ofertados os gêneros enviados pela CODAE e as orientações quanto as opções de fonte proteica que devem ser adquiridas.

Escolhida a fonte proteica, a própria unidade deverá definir quais as preparações serão servidas para montagem do cardápio final.

Além disso, podem ocorrer alterações de cardápio devido o grau de maturação dos vegetais, necessidades de adaptações pontuais, entre outras situações.

Como é de responsabilidade da própria unidade/ entidade a compra da fonte proteica, além da possibilidade de adquirir outros itens para complementar o cardápio, é importante que o cardápio divulgado contenha qual a fonte proteica que será oferecida, bem como as suas preparações, além de contemplar as possíveis alterações que são particulares de cada unidade.

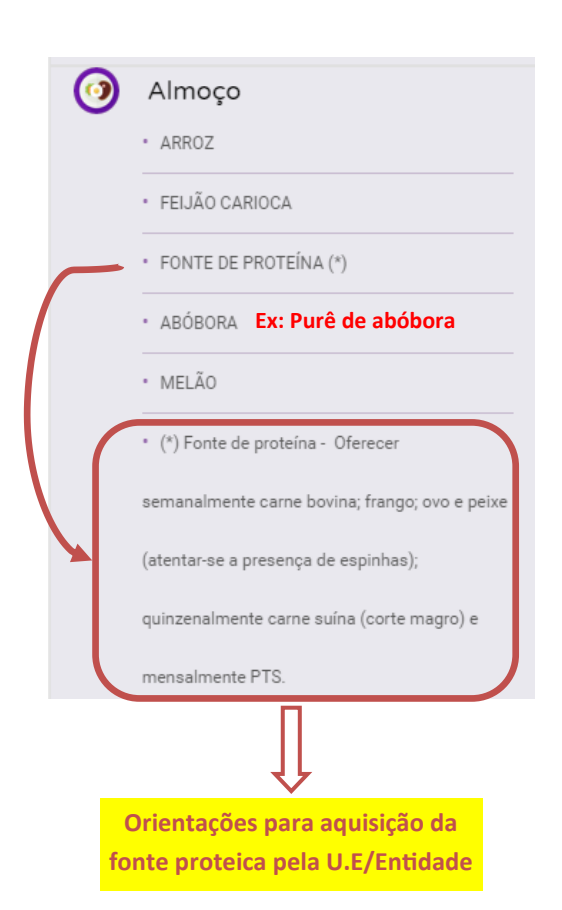

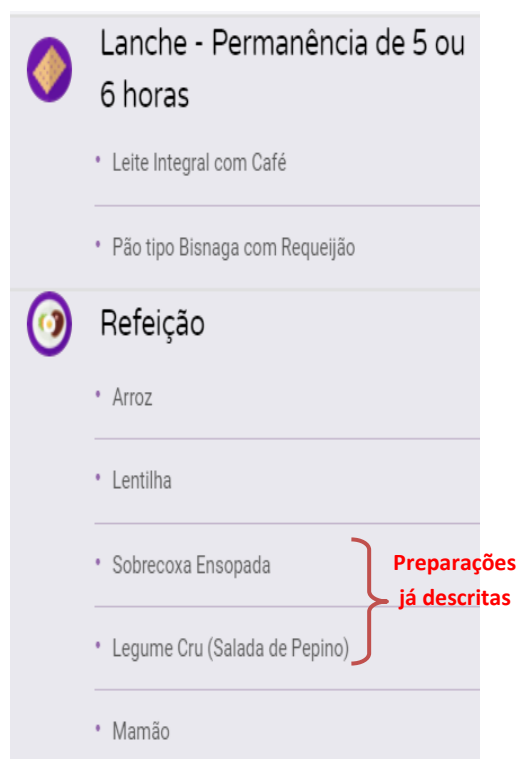

#### **Unidades Terceirizadas**

O cardápio disponibilizado na plataforma para este tipo de gestão respeita as regras do edital vigente e o mesmo já contém a descrição das preparações que deverão ser servidas.

Como podem ocorrer alterações de cardápio, seja por parte da empresa (devido o grau de maturação dos vegetais, problemas com fornecedor, etc) ou por parte da própria unidade, desde que haja autorização prévia da CODAE, orientamos que o cardápio divulgado contemple todas essas alterações, que são particulares de cada unidade.

**Caso tenha alguma dúvida ou dificuldade de acesso, entre em contato com o Núcleo de Atendimento pelos telefones: 3111-8601/ 3111-8602 ou pelo e-mail: smecodaeatendimento@sme.prefeitura.sp.gov.br**